## Selbstregistrierung der Eltern bei WebUntis Helmholtz-Gymnasium

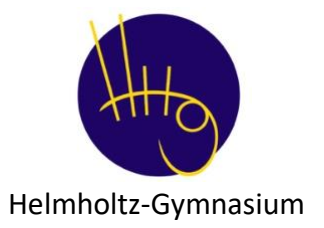

Sehr geehrte Eltern und Erziehungsberechtigte, ab sofort können auch Sie sich selbst bei WebUntis registrieren. Nutzen Sie zu Ihrer Registrierung einen Browser (vorzugsweise Google Chrome).

## **Schritt 1:**

Zur WebUntis-Seite unserer Schule gelangen Sie über den folgenden Link: <https://herakles.webuntis.com/WebUntis/#/basic/login> oder gehen Sie auf [www.webuntis.com](http://www.webuntis.com/) und suchen Sie dort unsere Schule.

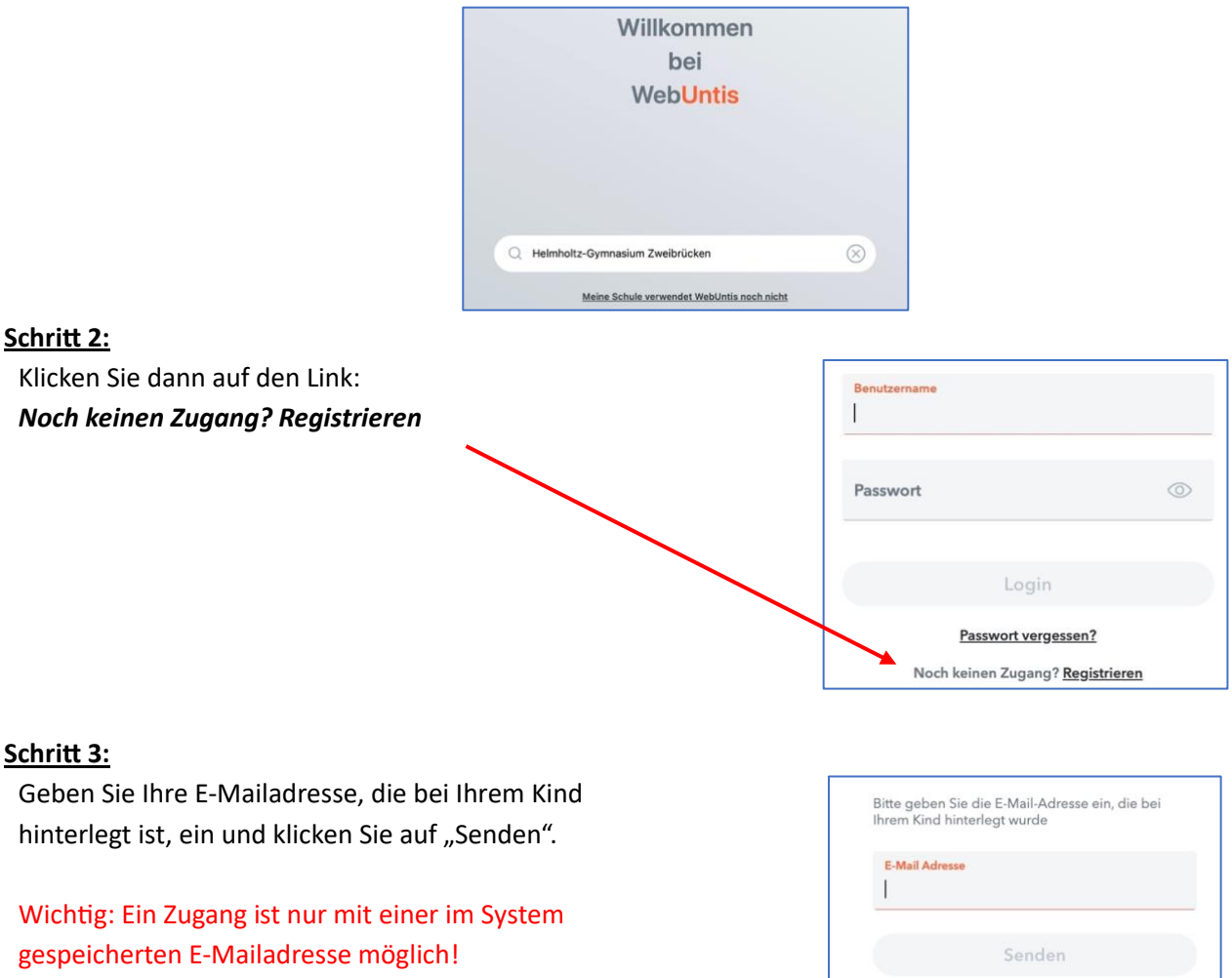

## **Mögliche Fehlermeldungen nach Schritt 3**:

- 1. "Es ist ein Fehler aufgetreten": Bitte schließen Sie den Browser und beginnen Sie nochmals mit Schritt 1.
- 2. "Es wurden keine Schüler zu dieser E-Mailadresse gefunden.": Es ist noch keine oder eine andere E-Mail-Adresse im System hinterlegt. Bitte wenden Sie sich vertrauensvoll an die Klassenleitung oder an das Sekretariat.
- 3. "Es existiert bereits ein Benutzer für diese E-Mailadresse": Bitte folgen Sie den Anweisungen in der Hilfe: Was kann ich tun, wenn ich meine Zugangsdaten vergessen habe? (Eltern)

## **Schritt 4:**

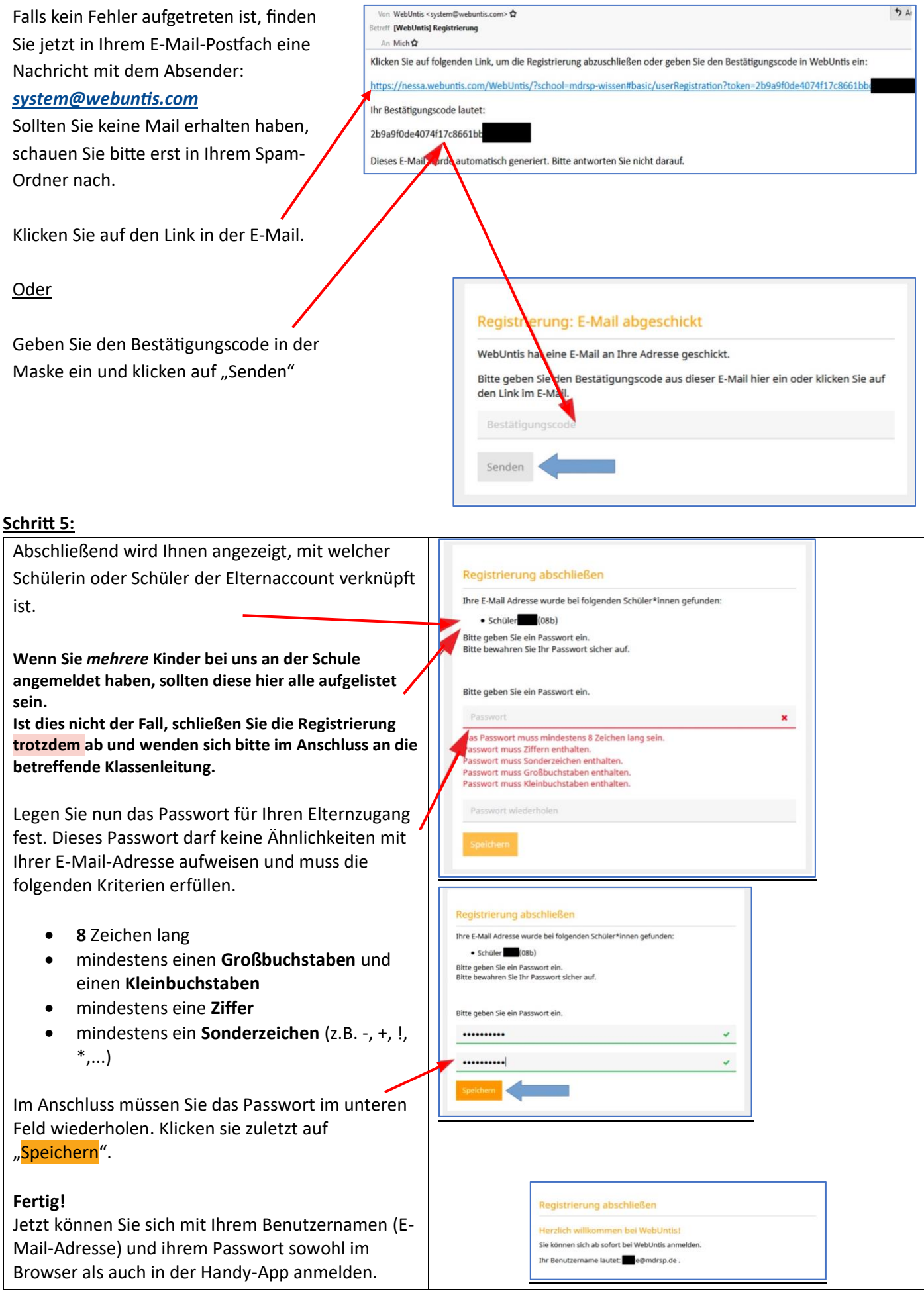